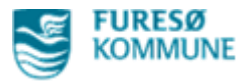

# **Click Vejledning til at dokumentere Akut Magtanvendelse i Nexus**

- $\triangleright$  Åben borger
- Tryk på "**Overblik**" Vælg "**Magtanvendelse, Risikoprofil- og registrering, Udad reagerende adfærd..**"

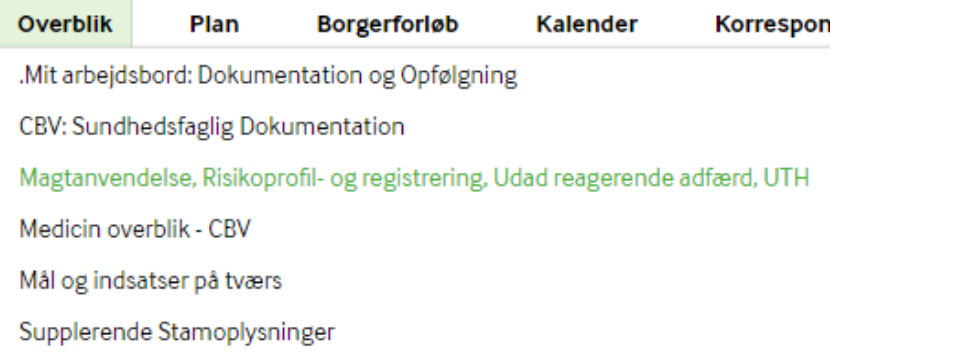

- $\triangleright$  Nyt vindue åbner
- Indtil der kommer en forhåndsgodkendelse, skal der vælges den første bjælke som hedder "Indberetning Magtanvendelse 1a Handicap – akutte og forhåndsgodkendte"  $\rightarrow$  Tryk på " + "

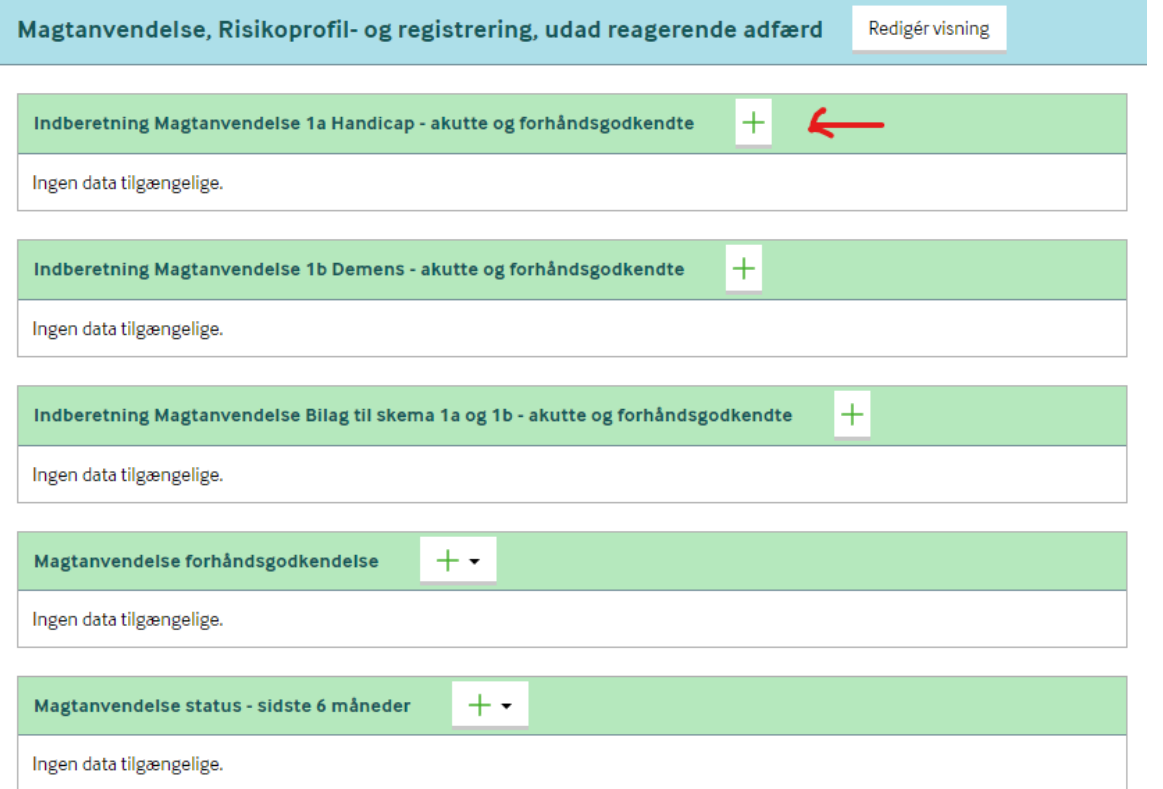

- $\triangleright$  Nyt vindue åbner
- $\triangleright$  Udfyld 1-6

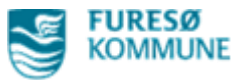

- > 1. Oplysninger om borgeren (forbeholdt medarbejder) > 2. Generelle oplysninger om tilbuddet (forbeholdt medarbejder) > 3. Oplysninger om den/de ansatte, der foretog indgrebet (forbeholdt medarbejder) > 4. Dato, tid og sted for indgrebet (forbeholdt medarbejder)
- > 5. Oplysninger om indgrebet (forbeholdt medarbejder)
- > 6. Inddragelse af borgeren (forbeholdt medarbejder)
- > 7. Lederens / stedfortræderens vurdering af indgrebet og kommentarer til registreringen (forbeholdt
- > 8. Dato og klokkeslæt samt leders eller stedfortræders underskrift (forbeholdt ledelse)
- > 9. Registrering af indberetning og orientering fremsendt af leder/stedfortræder (forbeholdt ledelse)

#### $\geq 1$ . Oplysninger om borgeren

#### Afkryds "JA" til at der foreligger dokumentation for at borgeren er i målgruppen

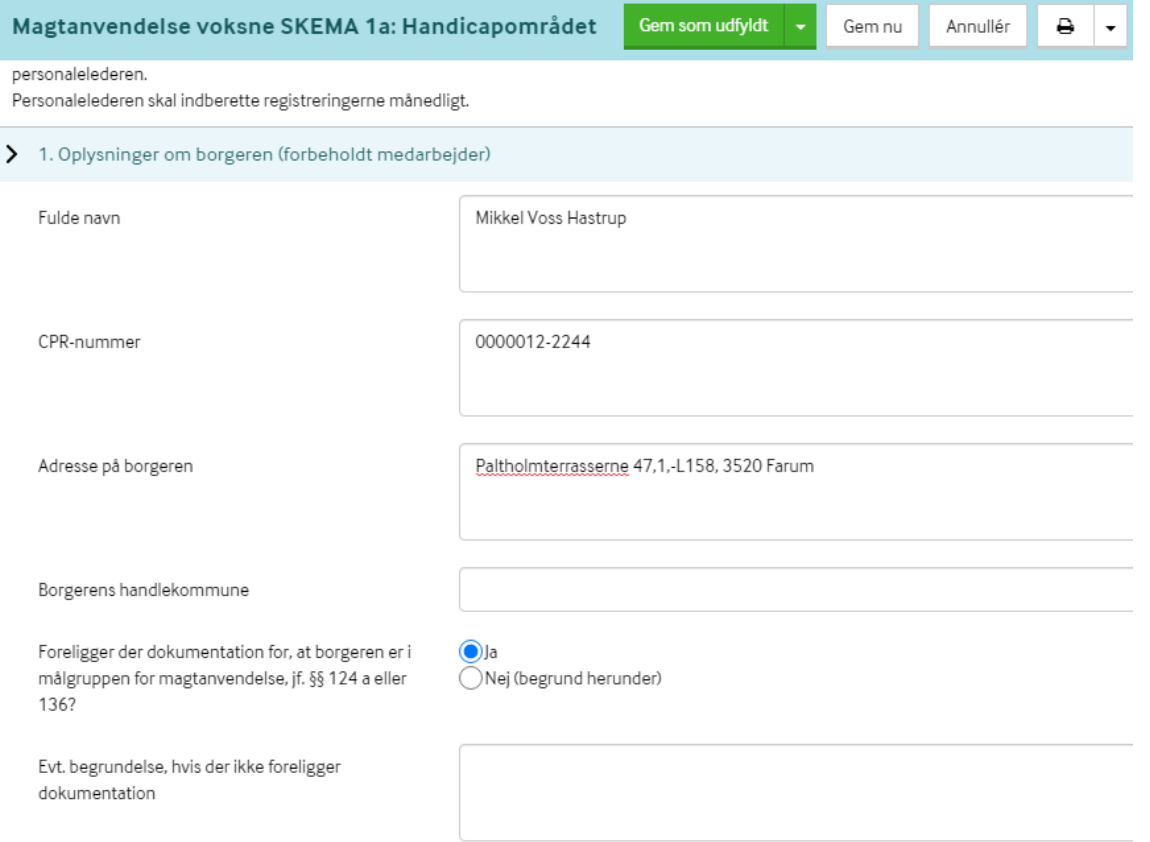

- $\geq 2$ . Generelle oplysninger om tilbudet
- Indtast Bofællesskabet Svanepunktet
- $\triangleright$  Afkryds at det er et "Almen plejebolig"
- $\triangleright$  Afkryds "Kommunalt tilbud"

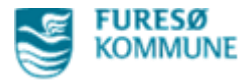

#### > 2. Generelle oplysninger om tilbuddet (forbeholdt medarbejder)

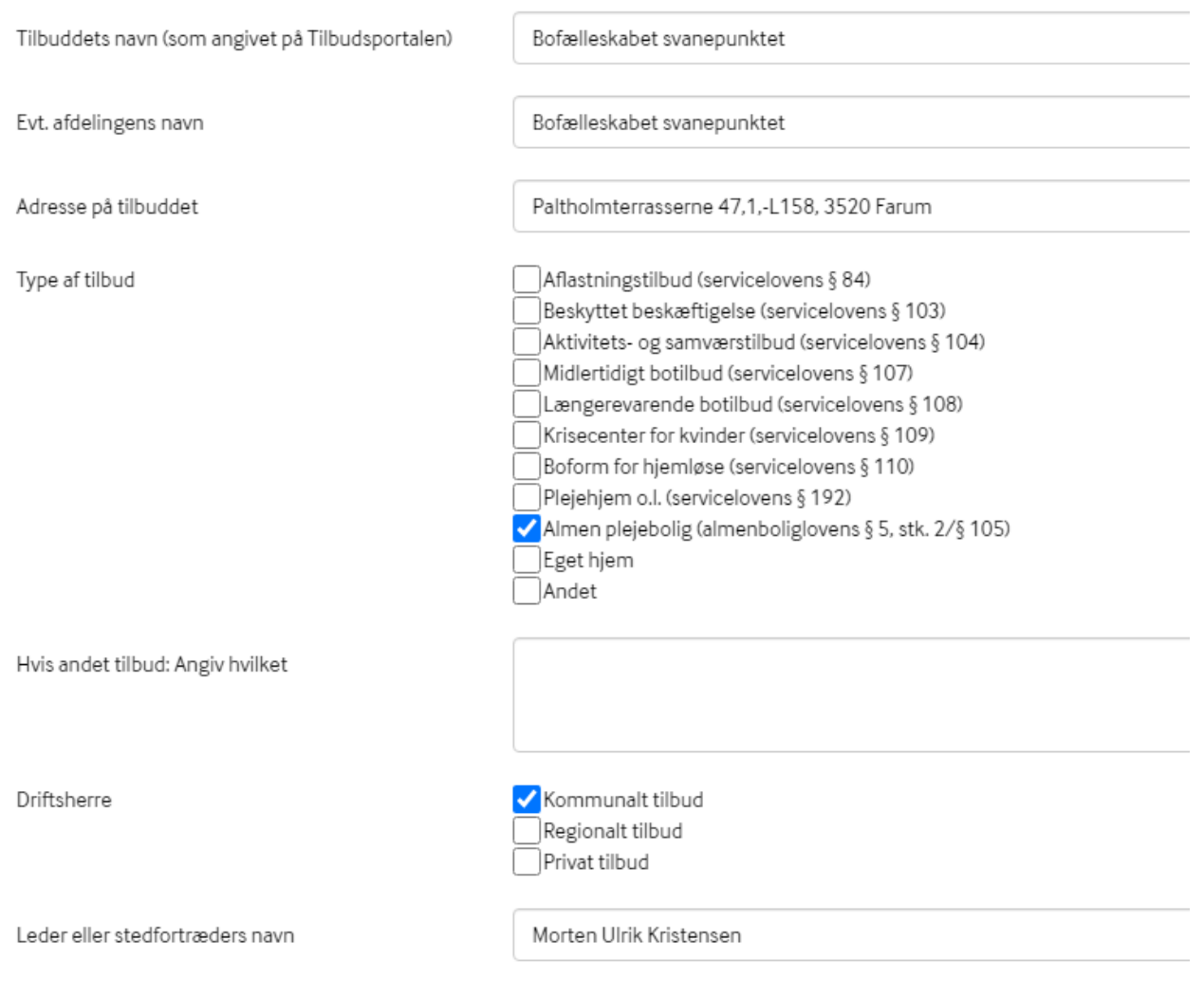

- $\geq$  3. Oplysninger om den/de ansatte, der foretog indgrebet
- > Indtast: "Navn og stilling" på alle der var med under situationen, fx

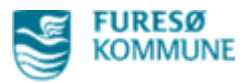

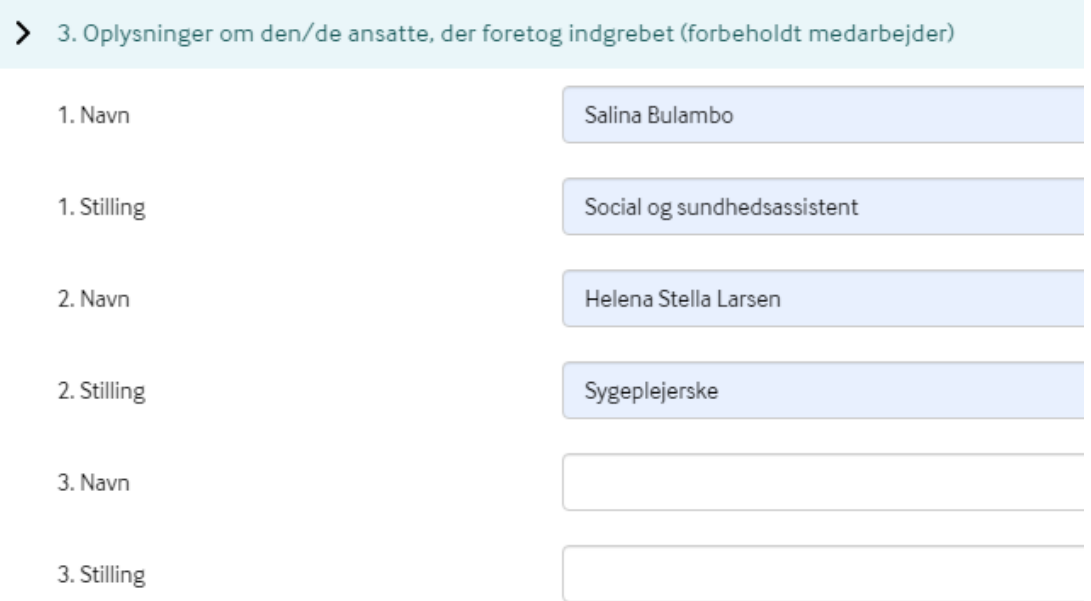

### $\triangleright$  4. Dato, tid og sted for indgrebet

### $\triangleright$  For eksempel:

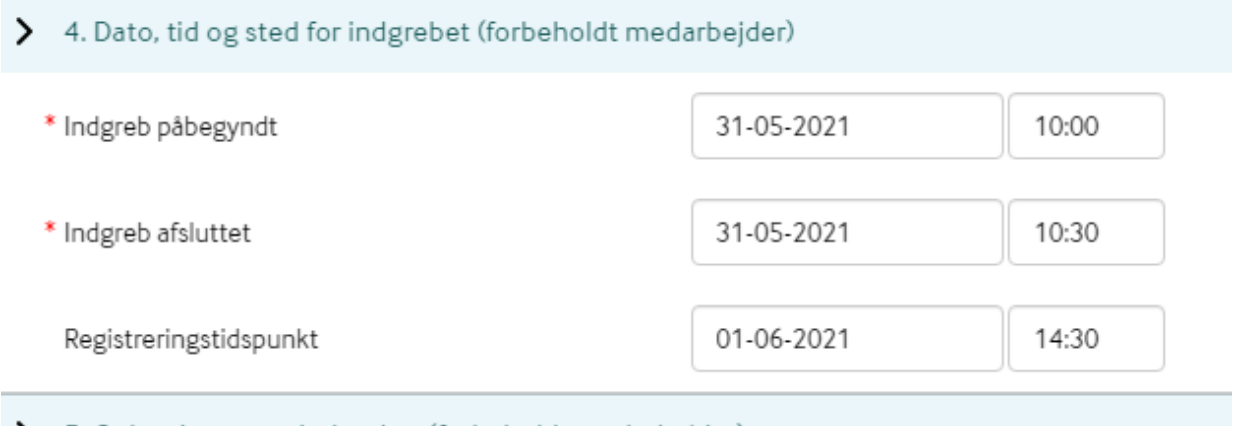

- 5. Oplysninger om indgrebet
- $\triangleright$  Afkryds "Akut indgreb"
- Afkryds type af indgreb, oftest er det "Kortvarig fastholdelse i personlig hygiejne-situationer" hos os
- $\triangleright$  Afkryds hvor det fandt sted, fx badeværelse

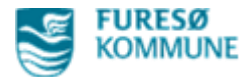

#### > 5. Oplysninger om indgrebet (forbeholdt medarbejder)

Ved indgreb efter en kommunal afgørelse (forhåndsgodkendt) skal felterne under punkt 5 udfyldes første gang i en måned indgreb Herefter foretages registreringerne for resten af måneden i bilag 1. Hver indgrebstype skal registreres i hvert sit skema.

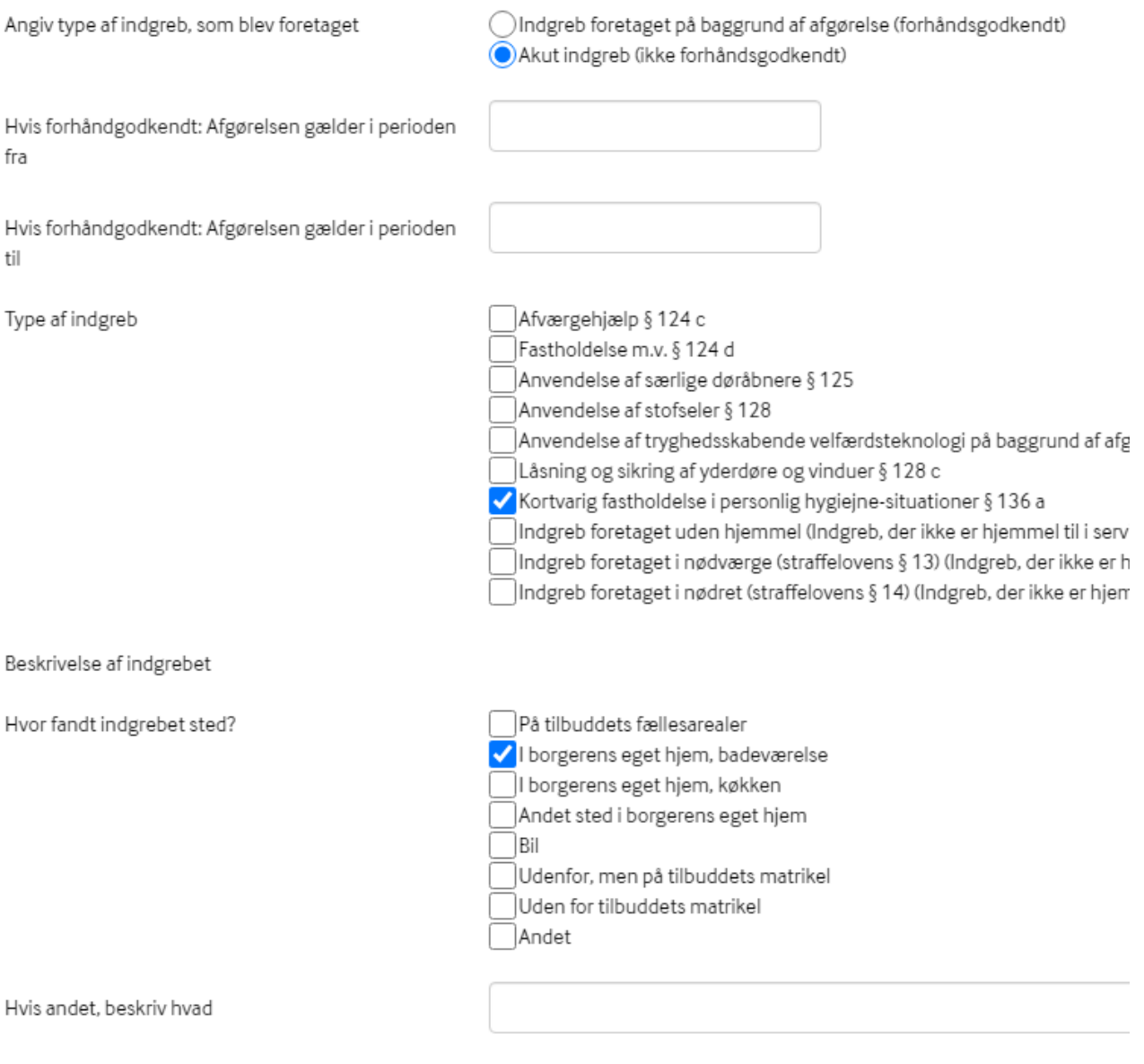

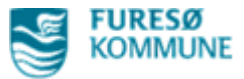

# Udfyld resterende felter. Herunder ses eksemplel

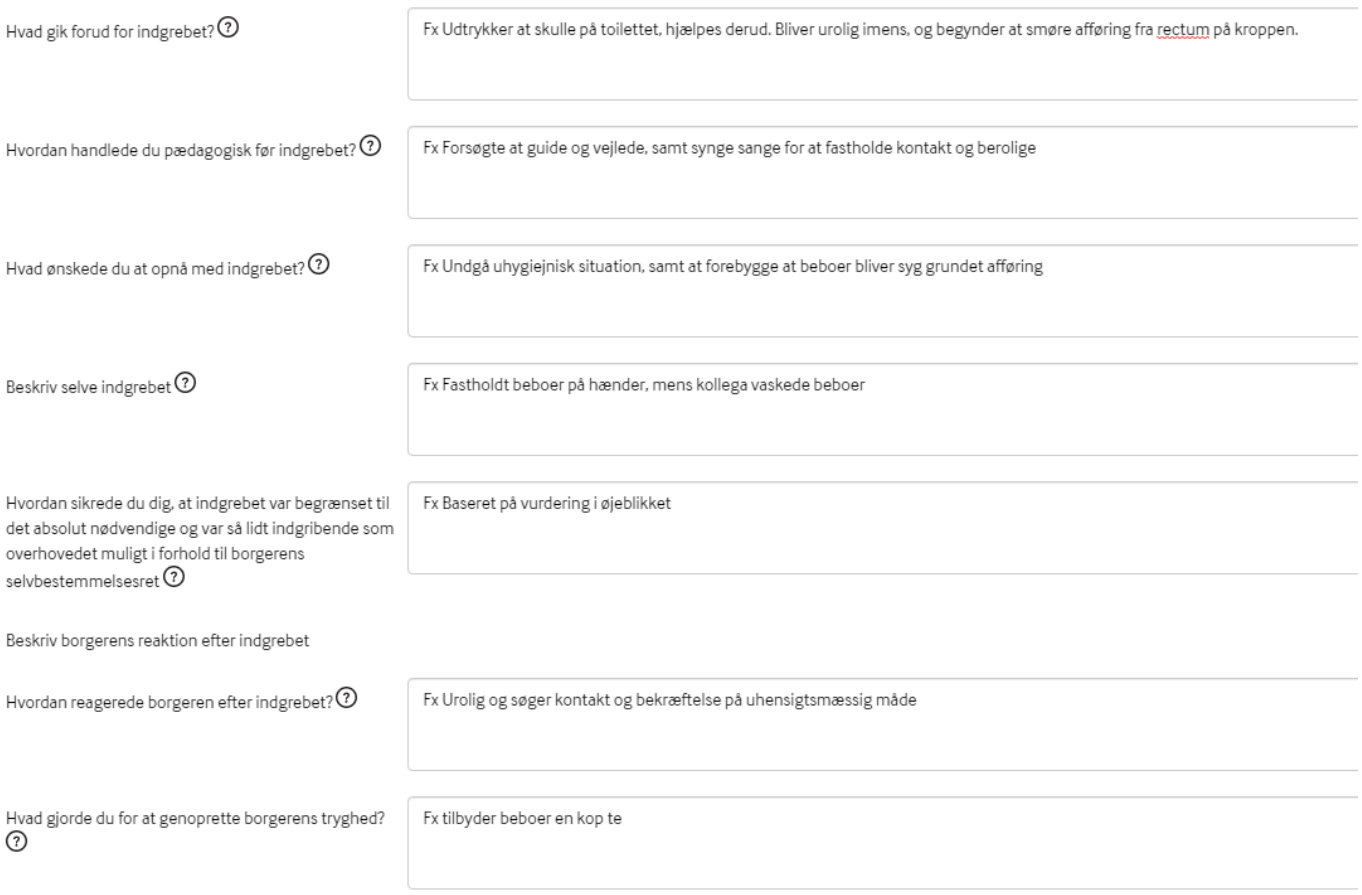

# OBS: De sidste felter er forbeholdt lederen (I behøver ikke skrive Morten Ulrik)

Opfølgning: Beskriv, hvordan I har fulgt op eller har planlagt at følge op i personalegruppen (forbeholdt ledelse)

Hvordan forventer I at følge op, eller hvad har opfølgning i personalegruppen vist?  $\mathfrak{D}$ 

(Til Morten Ulrik)

Opfølgning: Beskriv overvejelser om fremtidige planlagte eller iværksatte forebyggende indsatser (forbeholdt ledelse)

Hvilke indsatser er der overvejet eller planlagt i fremtiden for at forebygge lignende situationer fremover? $\odot$ 

(Til Morten Ulrik)

Andre supplerende oplysninger eller kommentarer

(Til Morten Ulrik)

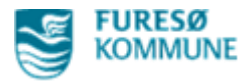

 $\triangleright$  6. Inddragelse af borgeren

### Afkryds felterne, fx som nedenstående

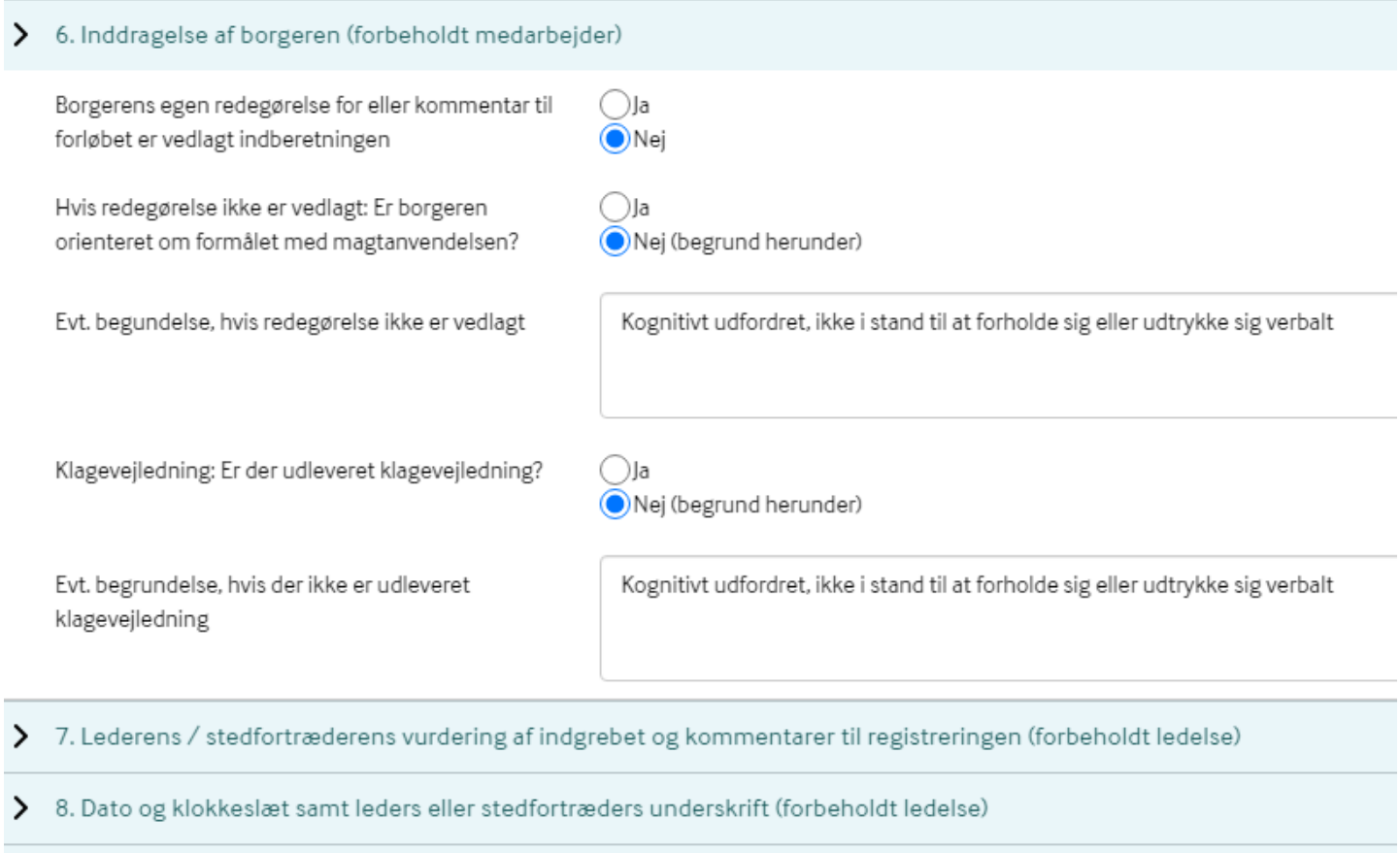

> 9. Registrering af indberetning og orientering fremsendt af leder/stedfortræder (forbeholdt ledelse)

# Afslut med **"Gem som kladde"**

OBS vigtigt at det gemmes som kladde, da

**Kladde** = Medarbejdere (sendes videre i Nexus til lederen) **Gem som udfyldt** = Lederen (sendes videre i Nexus til områdelederen) **Som som låst** = Områdelederen

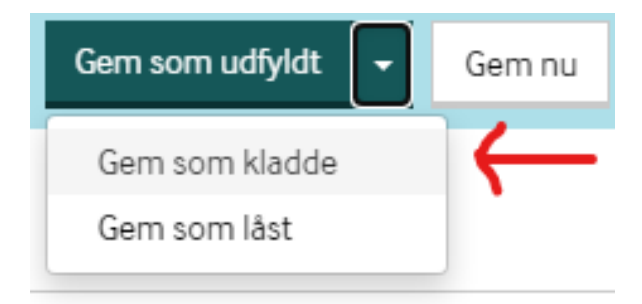